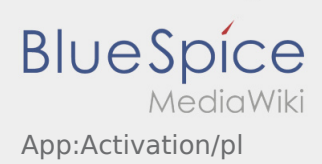

## Inhaltsverzeichnis

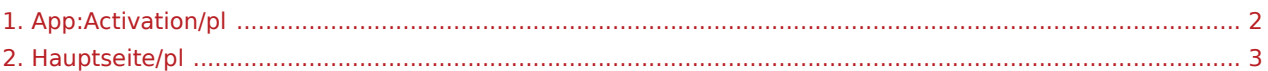

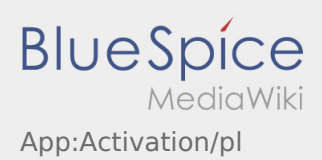

## <span id="page-1-0"></span>Creating a password

Wybierz własne hasło.

Hasło musi zawierać co najmniej 8 znaków. Hasło nie może zawierać nazwy użytkownika. **Zanotuj pełne dane dostępu.** 

Wprowadź to hasło dwa razy, potwierdź politykę prywatności i kliknij na **Logowanie** / **Utwórz konto** .

Jeśli wprowadzone hasła nie pasują do siebie, aktywacja nie nastąpi i należy spróbować ponownie.

- Twoje hasło zostało zapisane, a konto aktywowane.
- Przed rozpoczęciem transportu należy w późniejszym czasie zalogować się do aplikacji **inTime** DriverApp.

Konfiguracja jest zakończona i od teraz otrzymasz zlecenia wyłącznie za pośrednictwem **inTime** DriverApp.

Jeśli potrzebujesz pomocy, skorzystaj z naszego [Pomoc online](#page-2-0) lub skontaktuj się z nami **inTime**.

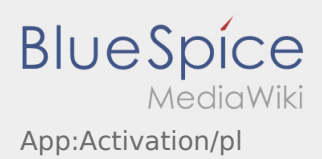

## <span id="page-2-0"></span>Creating a password

Wybierz własne hasło.

Hasło musi zawierać co najmniej 8 znaków. Hasło nie może zawierać nazwy użytkownika. **Zanotuj pełne dane dostępu.** 

Wprowadź to hasło dwa razy, potwierdź politykę prywatności i kliknij na **Logowanie** / **Utwórz konto** .

Jeśli wprowadzone hasła nie pasują do siebie, aktywacja nie nastąpi i należy spróbować ponownie.

- Twoje hasło zostało zapisane, a konto aktywowane.
- Przed rozpoczęciem transportu należy w późniejszym czasie zalogować się do aplikacji **inTime** DriverApp.

Konfiguracja jest zakończona i od teraz otrzymasz zlecenia wyłącznie za pośrednictwem **inTime** DriverApp.

Jeśli potrzebujesz pomocy, skorzystaj z naszego [Pomoc online](#page-2-0) lub skontaktuj się z nami **inTime**.